## **Frequently Asked Questions**

## **Logging into Canvas to Access your course**

**(You will have access to your course on the 1st day of the session.)**

## From the EDUKAN.edu home page

- Click on the Online Class Login button on the top right
- Enter the credentials you received in your email
- You will have access to start your coursework if all of your paperwork & financing are in order prior to session start.
- If this is the first time taking an EDUKAN course, be sure to complete the orientation class as required.

## **Bookmark the login for Canvas for future reference https://edukan.instructure.com/login/canvas**

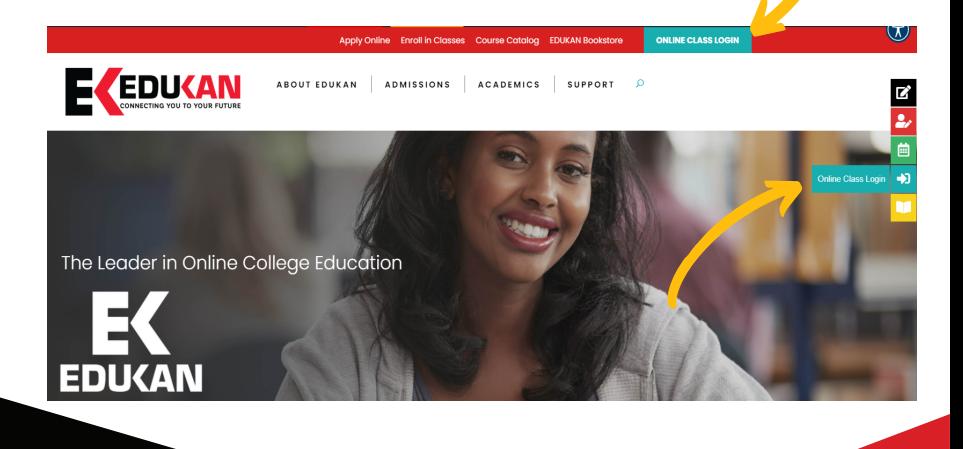

**Visit EDUKAN.EDU** to chat with us or call us at (877) 433-8526